# **Automatische Währungsdifferenzbuchung**

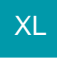

# 1. Buchhalterische Grundlage

Beim Buchen in Fremdwährungen ist je Geschäftsvorfall der gültige Fremdwährungskurs anzugeben. Zu einem Auftrag gibt es in der Regel mindestens eine Buchung für die Rechnung und eine Buchung für die Zahlung (bzw. mindestens eine Buchung über Zu- und Abgang auf einem Personenkonto). Besitzen beide Buchungen ein unterschiedliches Datum, haben diese in der Regel auch einen unterschiedlichen Fremdwährungskurs. Der Fremdwährungskurs dient der Umrechnung des Betrages von der Fremdwährung in die Leitwährung (bzw. Währung der eigenen Finanzbuchhaltung).

## **Beispiel:**

Leitwährung im Mandant ist € (Euro). Die Fremdwährung im Buchungssatz ist \$ (USD). Aus Basiswährungsfaktor (z. B. 1 €") und Fremdwährungsfaktor (z. B. "1,12722 \$") wird das Kursverhältnis ermittelt. Das Kursverhältnis kann je Buchungssatz normal oder invers (Basiswährungsfaktor 0,87121 € : Fremdwährungsfaktor 1 \$) eingegeben werden.

Beim vollständigen Ausgleich einer Rechnung durch eine dazugehörige Zahlung ergibt sich ein Buchungssaldo von 0,00 bei den Fremdwährungsbeträgen. Je nach Kursänderung kann der Buchungssaldo ungleich 0,00 bei den Beträgen in der Leitwährung ergeben.

Der resultierende Saldo aus den Buchungsbeträgen in Leitwährung muss erfolgswirksam bzw. als Aufwand- oder Ertrag-Buchung ausgebucht werden. Im Ergebnis ist das Personenkonto im Kontext der betreffenden Buchungen ausgeglichen.

Bei Konstellationen wie

- eine Rechnung wird durch mehrere Zahlungen ausgeglichen
- mehrere (Teil-)Zahlungen gleichen eine Rechnung aus
- mehrere Rechnungen werden durch mehrere Zahlungen ausgeglichen

wird immer der letzte Kurs, der zum Vollausgleich geführt hat, zur Berechnung der Kursdifferenzen der zugehörigen Buchungen herangezogen.

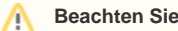

Es herrscht ein Saldierungsverbot. Daher gibt es bei solchen Konstellationen unter Umständen je eine Kursdifferenzbuchung für Gewinn und Verlust.

# 2. Parameter & Einstellungen

In den Parametern wird unter OFFENE POSTEN - PARAMETER - [PARAMETER FÜR OFFENE POSTEN](https://hilfe.microtech.de/pages/viewpage.action?pageId=11735709) festgelegt, ob die automatische Währungsdifferenzbuchung angewandt werden soll.

Hierzu steht das folgende Kennzeichen zur Verfügung:

**Bei Buchungserfassung Buchungssätze für automatische Währungsdifferenzbuchungen erzeugen**

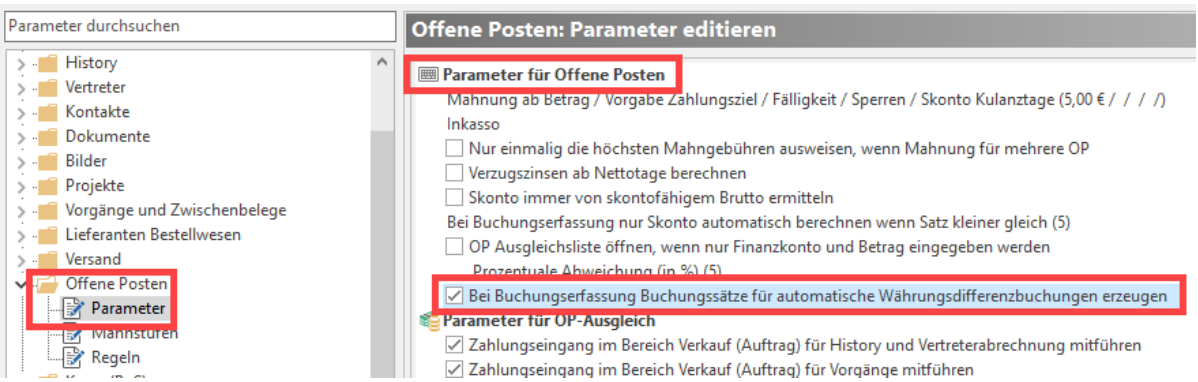

Ist dieses Kennzeichen angehakt, ist die automatische Währungsdifferenzbuchung aktiviert.

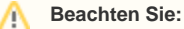

Das Kennzeichen ist systemseitig bereits aktiviert. Sollen Währungsdifferenzbuchungen manuell vorgenommen werden, deaktivieren Sie das Kennzeichen bitte in den Parametern.

Im Bereich: "Buchhaltung" können unter PARAMETER - KONTENPLAN - SPEZIELLE KONTEN entsprechende Konten hinterlegt werden, die automatisch bei Erstellung der Kursdifferenzbuchungen in den Geschäftsvorfällen herangezogen werden. Sind die Felder: "Ertragskonto aus Kurswechsel" sowie "Aufwandskonto aus Kurswechsel" in den Parametern nicht vorhanden, muss die Tabelle entsprechend erweitert werden. Über die Schaltfläche: TABELLENANSICHT - BEARBEITEN... könnten die Felder hinzugefügt werden.

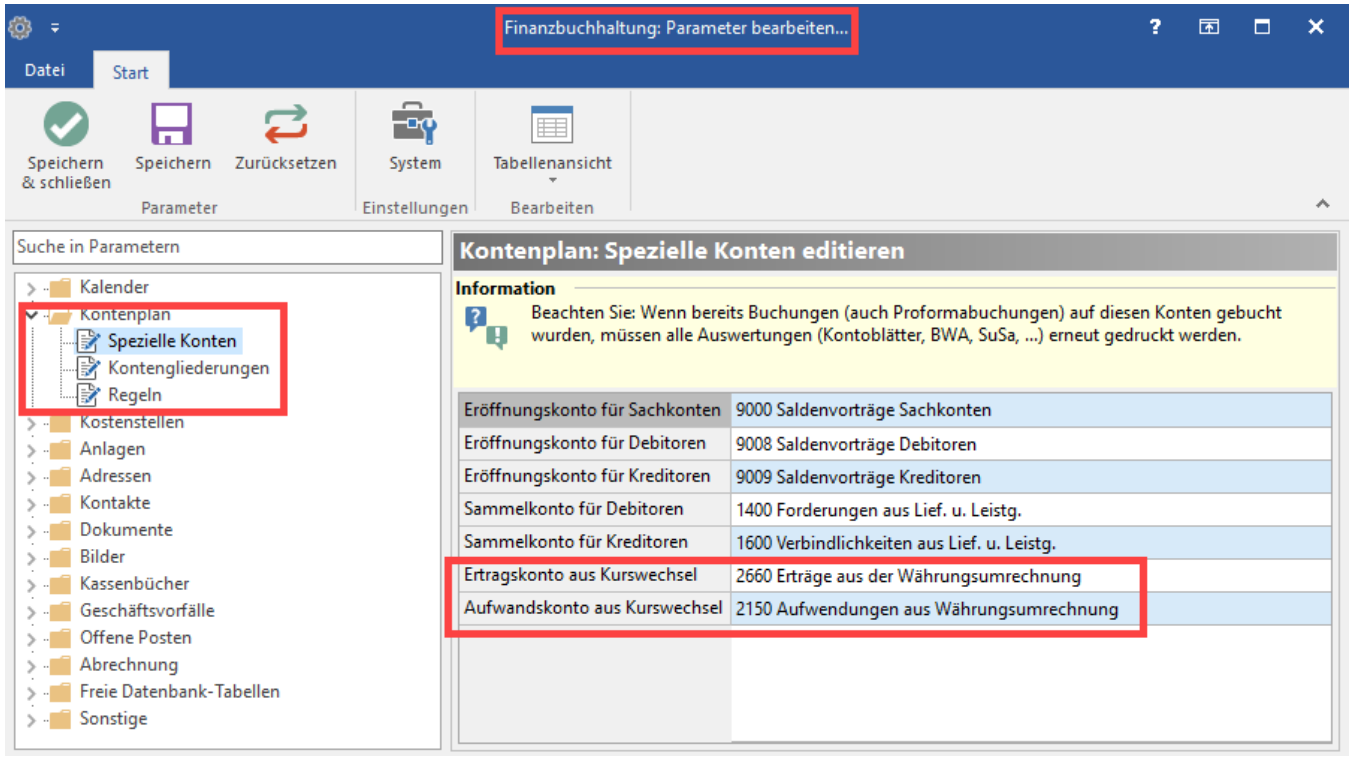

#### **Hinweis** Λ

Sind hier keine Konten hinterelegt, werden unvollständige Buchungssätze erzeugt. Eine Hinterlegung der Konten gemäß SKR bzw. Vorgabe des unternehmensspez. Kontenplans ist für die beschriebene Funktion notwendig.

Die folgenden Einstellungen sind nicht notwendig, vereinfachen aber den Umgang bzw. die Erfassung von Buchungen in Fremdwährungen.

**1)** Unter BUCHHALTUNG - STAMMDATEN – KONTENPLAN können die Konten-Datensätze bearbeitet werden. Wird ein Personenkonten-Datensatz über die Schaltfläche: ÄNDERN geöffnet, kann unter dem Register: "Konto" das Kennzeichen "Adresswährung als Vorgabe bei Buchungssatz-Neuerfassung" gesetzt werden. Dieses Kennzeichen kann bei allen Personenkonten gesetzt werden, die grundsätzlich in Fremdwährung gebucht werden.

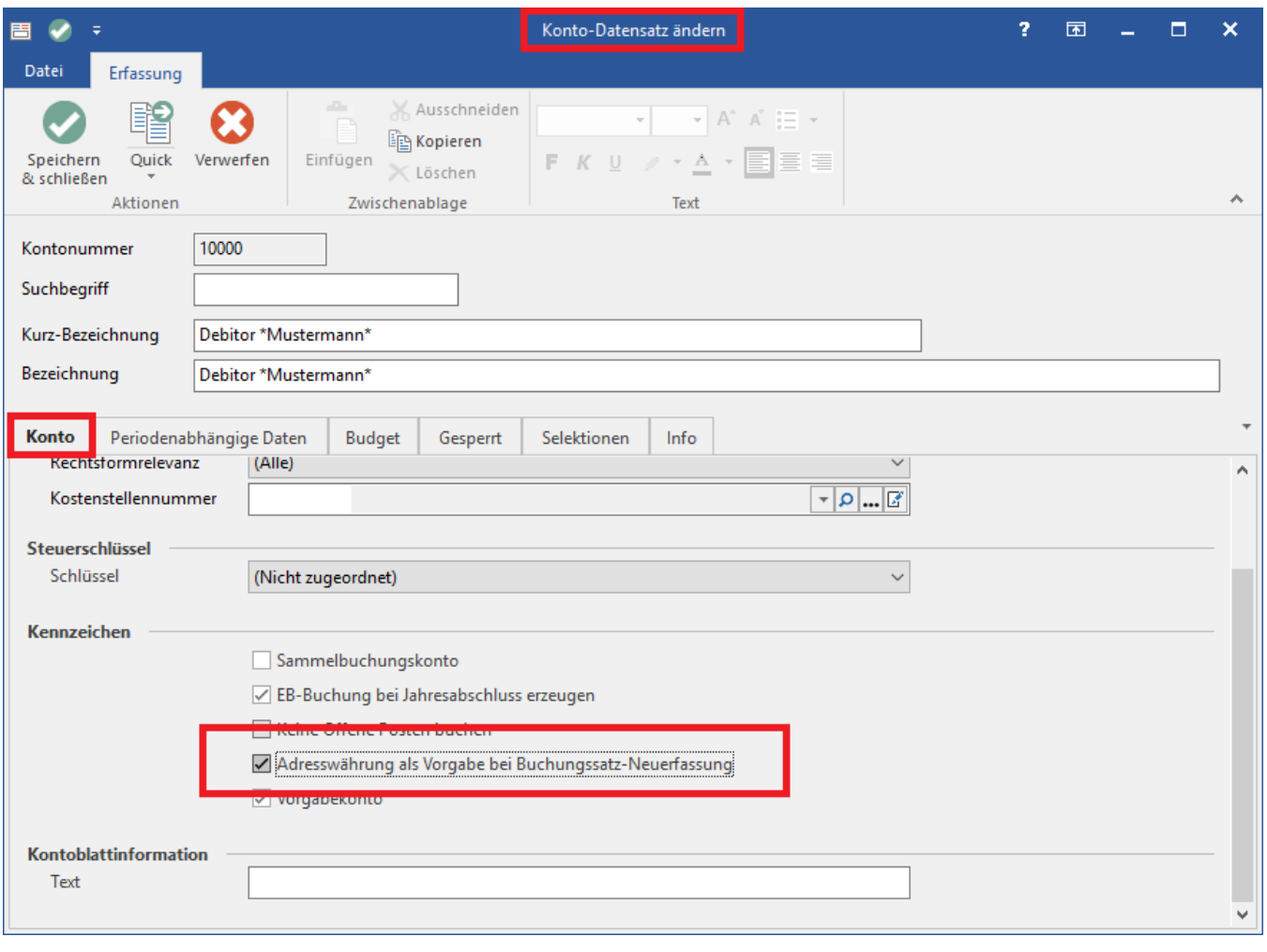

#### **Beachten Sie** Δ

Voraussetzung zum Setzen des Kennzeichens ist, dass jede Adresse Ihr eigenes Personenkonto besitzt. Das Kennzeichen übersteuert die vorausgewählte Leitwährung in der Buchungserfassung.

**2)** Unter BUCHHALTUNG - GESCHÄFTSVORFÄLLE kann im gewünschten Buch die Schaltfläche: VORGABEN betätigt werden, um hier die Option: "Währung aus Vorzeile kopieren" zu aktivieren.

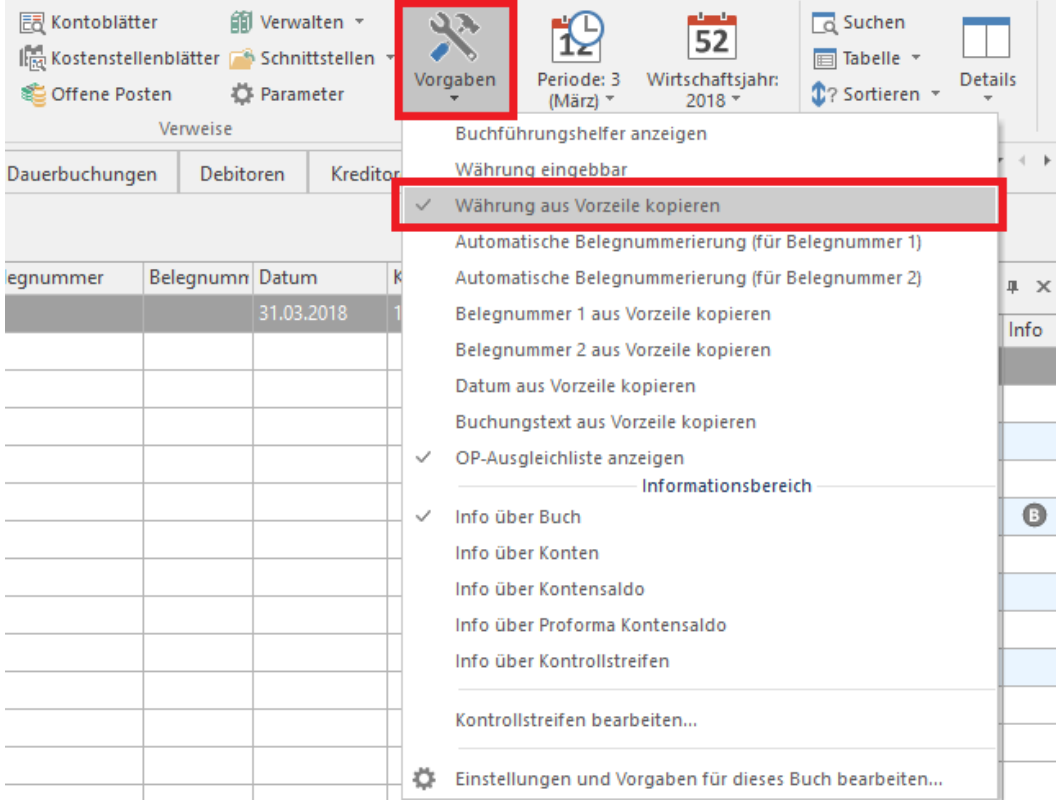

Durch Setzen der Option: "Währung aus Vorzeile kopieren" muss in der Buchungserfassung nicht nach jedem Zeilenwechsel der erneute Währungswechsel durchgeführt werden.

**3)** Im Bereich: "Buchhaltung" können unter PARAMETER - GESCHÄFTSVORFÄLLE - BÜCHER entsprechende Einstellungen zu den einzelnen Büchern definiert werden. Ist das gewünschte Buch markiert, gelangt man über die Schaltfläche: ÄNDERN zu den gewünschten Einstellungen. Unter dem Register: "Vorgaben" befindet sich die Kategorie: "Tabellenansicht für Buchungssatzeingabe". Klickt man im darunter befindlichen Feld: "Bezeichnung" auf die Schaltfläche mit den drei Punkten, gelangt man zur Übersicht der Tabellenansichten. Gestaltet man hier die Tabellenansicht über die gleichnamige Schaltfläche, kann hier das Feld "Saldo-Betrag in Leitwährung 1" hinzugefügt werden.

# **Tabellenfelder** saldo Konto Buchungssaldo in Leitwährung 1 [KtoBchSal... Gegenkonto Buchungssaldo in Leitwährung 1 [GKt... Saldo-Betrag [SaldoBet] Saldo-Betragsstellung [SaldoBetStell] Saldo-Betrag in Leitwährung 1 [SaldoBetLW1] Saldo-Betrag der Buchung [BSaldoBet] Steuerkonto Buchungssaldo in Leitwährung 1 [StBc... Skontokonto Buchungssaldo in Leitwährung 1 [Skt... Skonto-Steuerkonto Buchungssaldo in Leitwährun...

Im Bereich der Buchungserfassung kann somit auch der Betrag in Leitwährung erfasst werden. Sofern Fremdwährung und Umrechnungskurs hinterlegt sind, wird der Saldo-Betrag automatisch erreichnet. Gleichzeitig führt die Eingabe eines Betrages in Fremdwährung im Feld: "Saldo-Betrag" zu einer Umrechnung in Leitwährung im entsprechenden Feld.

**4)** Unter BUCHHALTUNG - GESCHÄFTSVORFÄLLE kann im gewünschten Buch die Schaltfläche: WEITERE betätigt werden. Hier steht die Funktion: "Nächste Buchung in Fremdwährung" zur Verfügung. Mit dieser Funktion springt der Fokus vom aktuell markierten Buchungszeile zur nächsten Buchung in Fremdwährung im Buchungsstapel, bei der ein Vollausgleich vorliegt.

Hier wird der Betrag der Buchung (Einzel- oder Splittbuchung) in Bezug auf Belegnummer 1 mit bestehenden OPs (Offene Posten) verglichen. Registriert das Programm einen Vollausgleich, öffnet sich automatisch die OP-Ausgleichsliste und hier sind die betroffenden OP-Daten bereits mit Betrag zugewiesen. Sobald die OP-Ausgleichliste über die Schaltfläche: ERSTELLEN & SCHLIEEN geschlossen wird, werden entsprechende Währungsdifferenzbuchungen erzeugt.

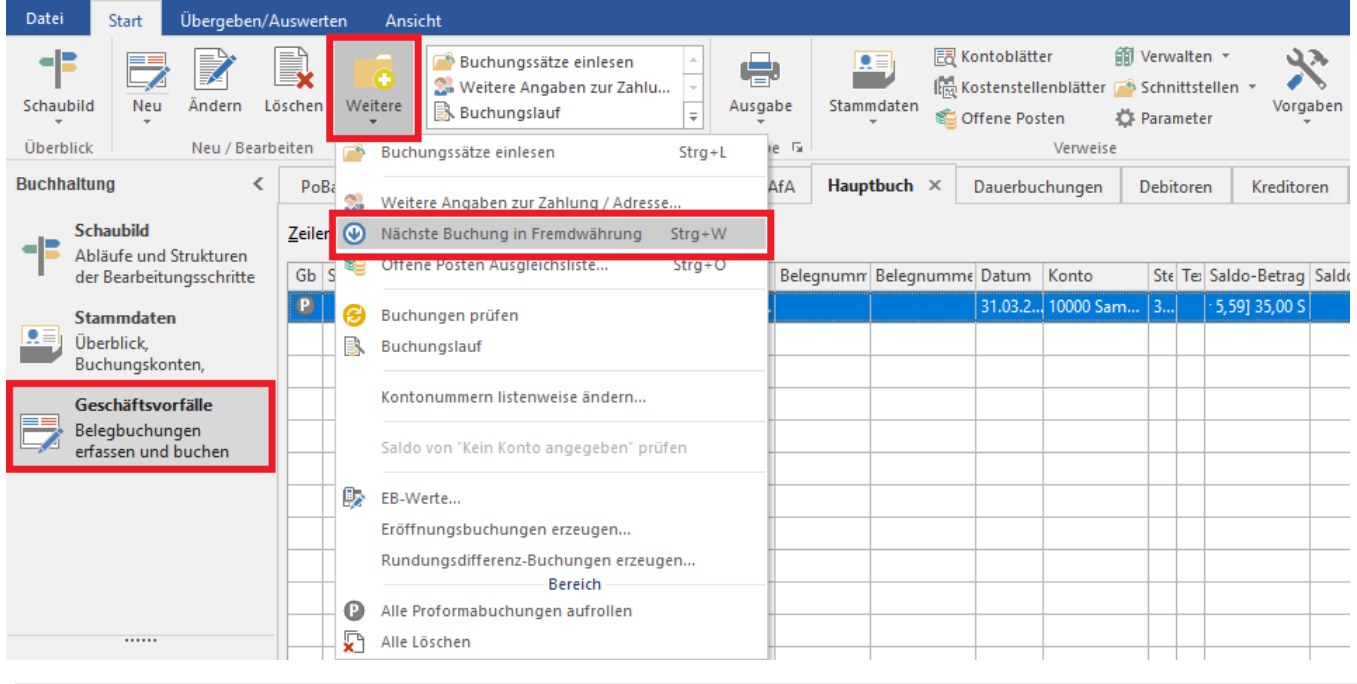

#### の **Tipp**

Die beschriebene Funktion kann auch mittels Tastenkombination STRG+W ausgeführt werden.

Wird eine Buchungszeile im Stapel wiederholt angesteuert, gibt das Programm eine entsprechende Hinweismeldung aus, ob diese Buchung erneut über die OP-Ausgleichsliste bearbeitet werden soll.

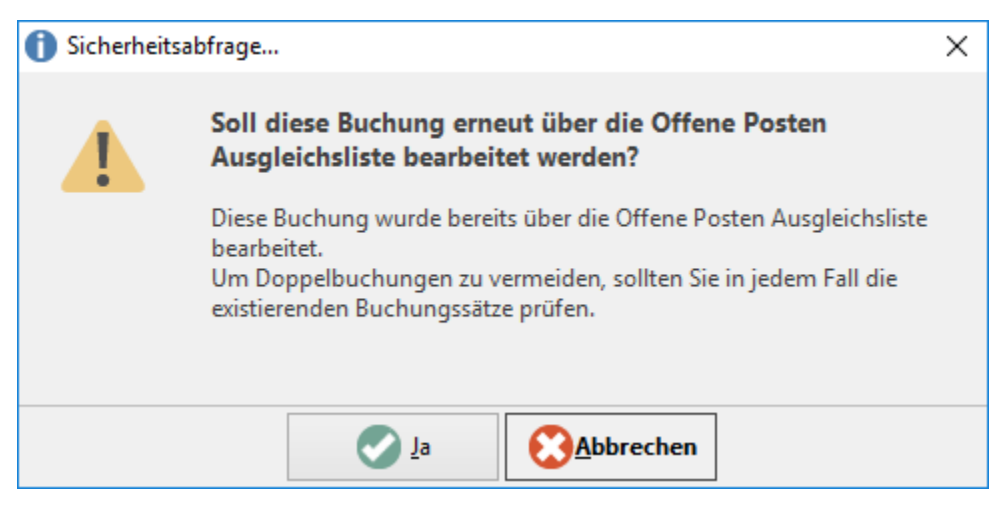

Am Ende des Buchungsstapels gibt das Programm den folgende Hinweise:

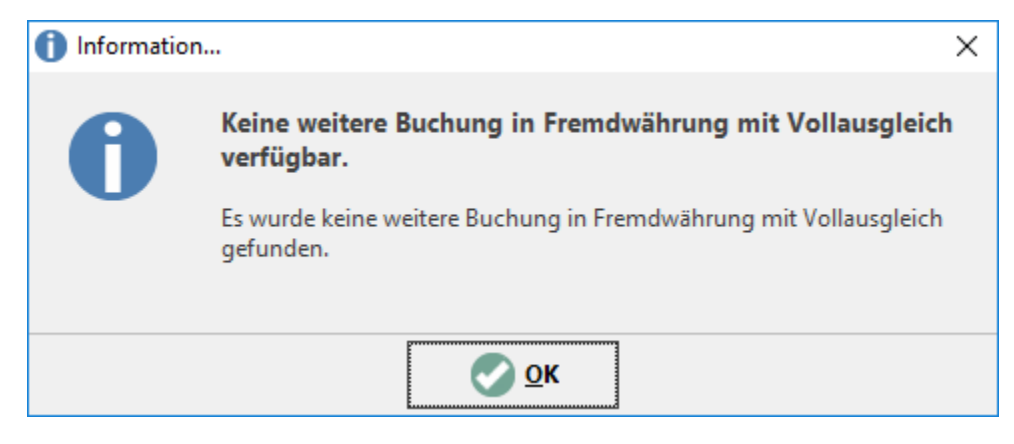

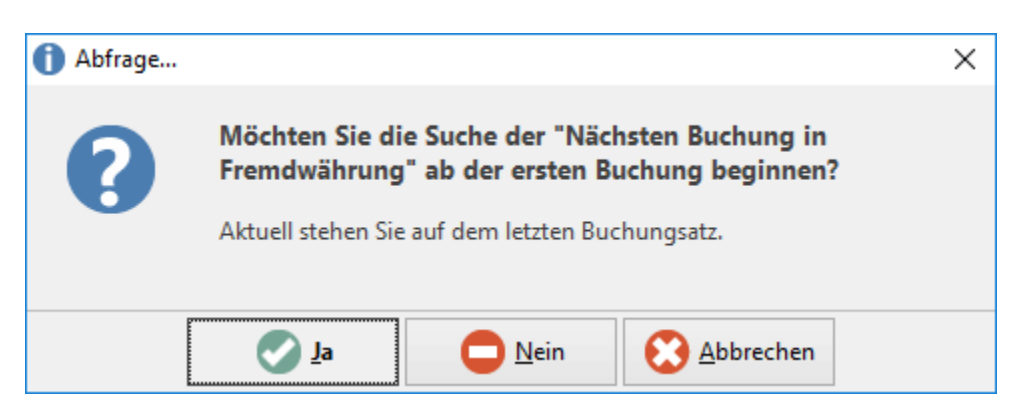

Über die Schaltfläche: WEITERE kann die "OP-Ausgleichsliste" manuell geöffnet werden, wenn die markierte Buchung in Fremdwährung erfasst wurde, unabhängig von einer hinterlegten Belegnummer.

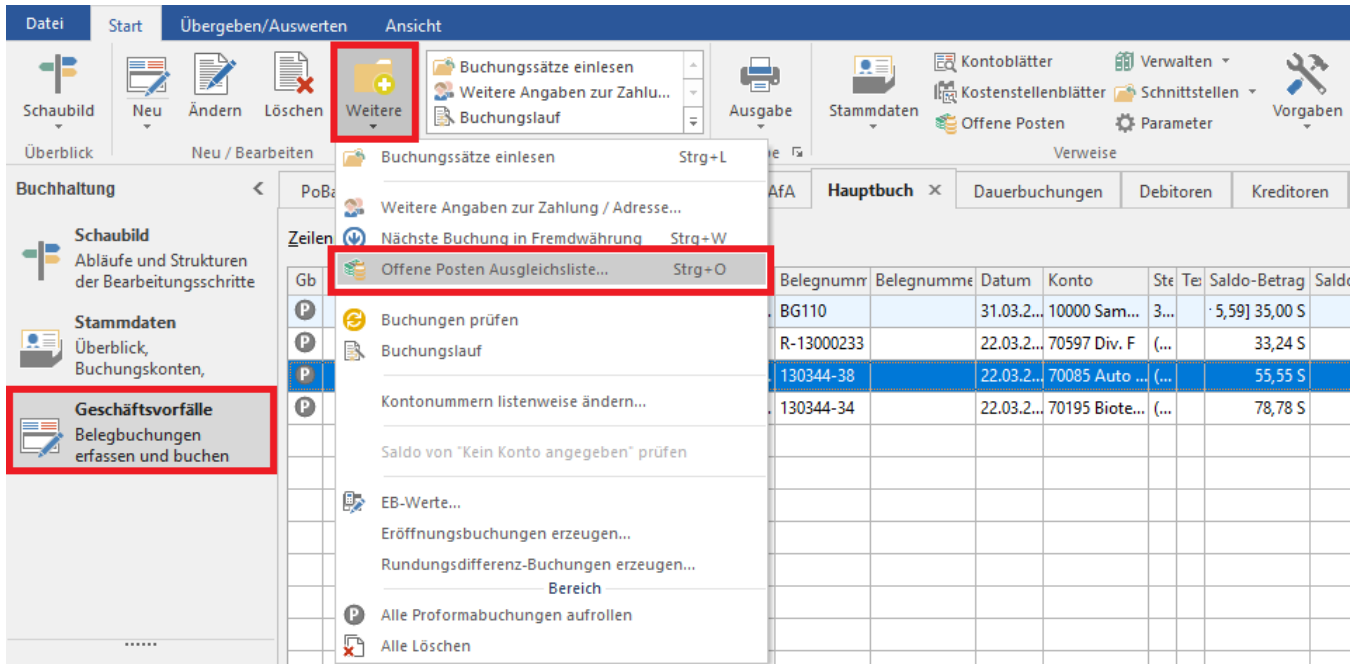

**5)** Unter BUCHHALTUNG - KONTENANALYSE - Register: "Kontenblätter" stehen neue Variablen für die Tabellenansicht sowie die hier ausführbaren Drucke zur Verfügung.

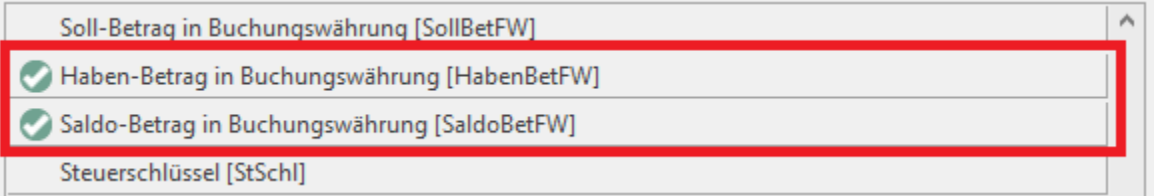

Durch die entsprechende Erweiterung der Tabellenansicht können mit Hilfe der Variablen die Buchungsbeträge in Fremdwährungen ohne Umrechnung aus der Leitwährung direkt eingesehen werden.

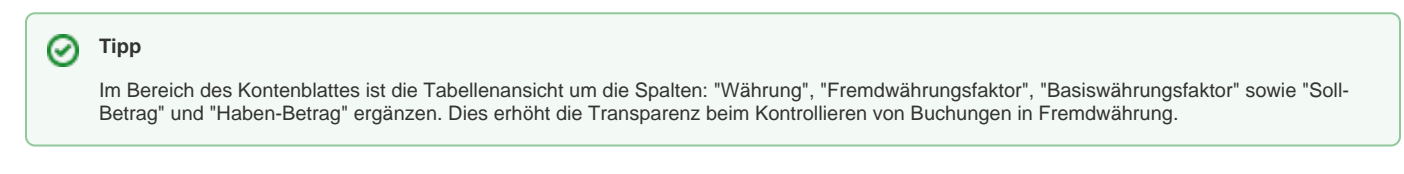

**6)** Unter BUCHHALTUNG - GESCHÄFTSVORFÄLLE kann über die Schaltfläche: WEITERE die "Offene Posten Ausgleichsliste" im gewünschten Buch geöffnet werden.

Innerhalb der OP-Ausgleichliste stehen folgende Tastaturkürzel zu vereinfachten OP Auswahl zur Verfügung:

\* schließt die Offene Posten Ausgleichsliste

Im Feld: "Betrag":

+ berechnet aufgrund des Restbetrags den maximal möglichen Betrag

/ setzt den OP-Saldo als Ausgleichsbetrag (diese Funktion hilft beim Verrechnen von Rechnungen zu Gutschriften)

Im Feld: "Skonto":

- + berechnet aus OP-Betrag minus Ausgleichsbetrag den Skontobetrag
- ohne vorherige Eingabe wird Skontobetrag wie im OP hinterlegt berechnet
- nach einer Eingabe wird dies als Skontosatz bewertet und berechnet darüber den Skontobetrag

# 3. Manuelle Erfassung von Geschäftsvorfällen (mit & ohne OP-Ausgleichsliste)

Anhand der folgenden Beispiele wird die Berechnungs- und Buchungsfunktion für unterschiedliche Buchungskonstellationen in den Geschäftsvorfällen erklärt.

Die Funktion: "Automatische Währungsdifferenzbuchungen" unterstützt den Anwender beim direkten Ausbuchung von Kursdifferenzen auf Personenkonten. Für folgende Buchungskonstellation werden automatisiert Kursgewinn- (Ertrag aus Kursdifferenz) bzw. Kursverlustbuchungen (Aufwand aus Kursdifferenz) gegen Personenkonten vom Programm erzeugt:

## **a) "1 zu 1" Rechnung und Zahlung in gleicher Höhe**

Eine Buchung wird in den Geschäftsvorfällen in US-Dollar erfasst und mit dem Buchungslauf ein OP erzeugt (alternativ kann die Buchung von der Auftragbuchungsliste eingelesen worden sein, OP wurde beim Buchen der Rechnung erzeugt)

## **Buchung: 3200 an 70000, Betrag: 1000,00 USD, Kurs: 1,25:1 (entspricht 800,00 EUR), Datum: 10.08., Belegnummer: 1001**

Eine Gegenbuchung wird in den Geschäftsvorfällen erfasst.

## **Buchung: 70000 an 1200, Betrag: 1000,00 USD, Kurs: 1,149:1 (entspricht 870,32 EUR), Datum: 30.08., Belegnummer: 1001**

Vor Abschluss der Buchungseingabe (Einzelbuchung oder Splittbuchung) wird die OP-Ausgleichsliste geöffnet (der OP sollte bereits zugewiesen sein bzw. im Anschluss wird über Strg+O die OP-Ausgleichsliste geöffnet und der entsprechende OP zugewiesen). Sofern die Belegnummer vorhanden ist, wird der entsprechende OP in der OP-Ausgleichliste bereits vorausgewählt bzw. der Betrag zugeordnet.

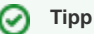

Alternativ kann die Ausgleichsbuchung ohne Belegnummer 1 erfasst werden. In der Konsequenz öffnet sich automatisch die OP-Ausgleichsliste. Auch in diesem Fall ist der Betrag korrekt zuzuorden, falls kein OP-Datensatz vom System vorgeschlagen wird.

Mit dem Abschluss der OP-Ausgleichliste wird unterhalb der Buchung automatisch eine Währungsdifferenzbuchung erzeugt.

## **Buchung: 2150 (Aufwand aus Kursdifferenz) an 70000, Betrag: 70,32 EUR, Kurs: 1:1, Datum 30.08., Belegnummer: 1001**

Voraussetzungen:

- Die Funktion arbeitet über die OP-Ausgleichsliste in den Geschäftsvorfällen und basiert daher nur auf Buchungen, denen ein OP zugrunde liegt. Proforma-Buchungen in den Geschäftsvorfällen werden nicht beachtet.
- Der Betrag des OPs in Buchungswährung (im Bsp.: USD) und Betrag der Buchung in Buchungswährung (im Bsp.: USD) sind gleich und es ergibt sich beim Verrechnen der Beträge ein Saldo von 0,00 in Buchungswährung.
- Es ist stets auf die Hinterlegung der korrekten Belegnummer 1 zu achten. Das Programm saldiert die Umsätze mit gleicher Belegnummer 13 um ein Vollausgleich und die resultierende Kursdifferenz zu ermitteln. Die Kursdifferenzbuchungen sind immer in Leitwährung 1 und haben den gleichen Wert im Feld: "Belegnummer 1" wie die zu Grunde liegenden Buchungen (Rechnung und Zahlung(en)).

Erklärung des Beispiels anhand Konto: "70000":

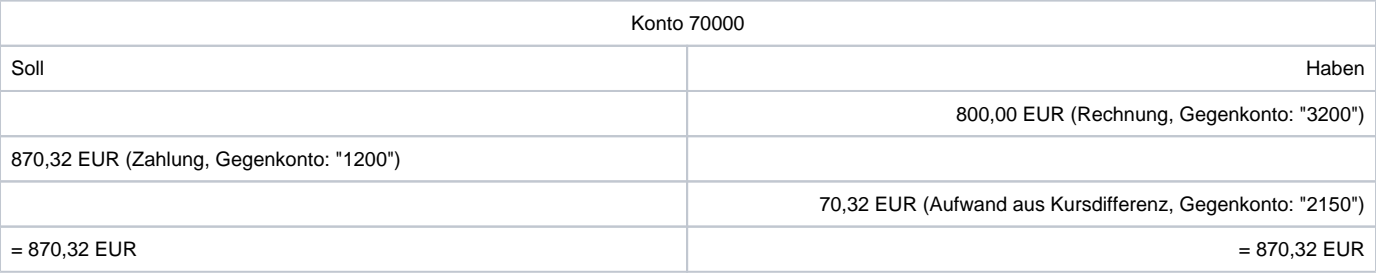

In dieser Konstellation ist der Zahl- und gleichzeitig Ausgleichsbetrag höher als der Rechnungsbetrag. Daher entsteht rechnerisch ein Kursverlust und das hat eine Aufwandsbuchung zur Folge.

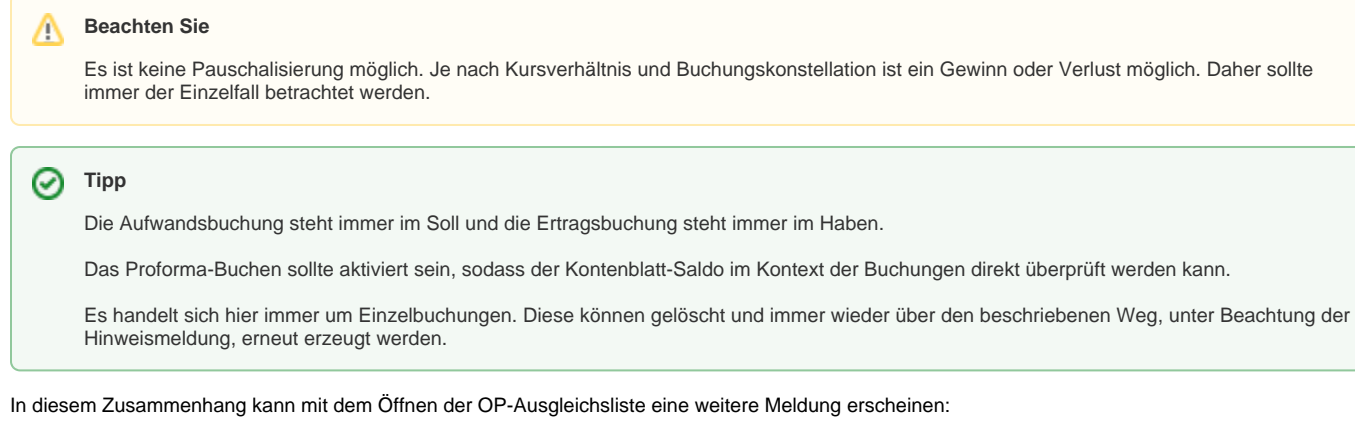

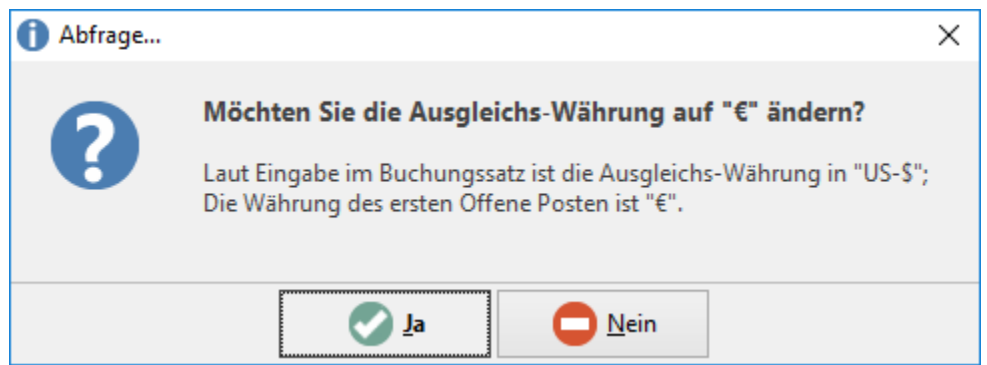

Die Meldung weist daraufhin, dass der erste OP (Offene Posten) in der Ausgleichsliste in € ist bzw. entsprechende OPs in Leit- und Fremdwährung existieren. Bei Ausgleich in Fremdwährung sollte dieser Dialog immer mit **Nein** bestätigt werden, da der Ausgleich in Fremdwährung erfolgt. Andernfalls werden Beträge von OP und Buchungsbetrag in Leitwährung dargestellt, was die Zuordnung der Beträge erschwert.

## **Tipp** の Nach dem Schließen sollte der Währungsfaktor betrachten werden. In gewissen Konstellationen passt das Programm die Nachkommastellen an. Hierdurch passt sich der resultierenden Euro-Betrag an. Dies gewährleistet einen Ausgleich des Personenkontos auf Saldo 0,00 EUR in jedem Fall.

Fremdwährungskurse sollten immer mit möglichst vielen Nachkommastellen (mind. 4-5 Stellen) eingegeben werden, um Kursgewinne oder Kursverluste möglichst genau zu ermitteln.

## **b) Ausgleich von einer Rechnung mit mehreren Zahlungen bzw. Ausgleich von mehreren Zahlungen mit einer Rechnung**

Ergänzend zu **Beispiel: a)** kann es zu einer Belegnummer auch mehr als eine Zu-/sowie Abbuchung auf dem Personenkonto geben (z. Bsp. eine Rechnung, die durch mehrere Ratenzahlungen beglichen wird oder mehrere Voraus- bzw. Skonto-Zahlungen (Prepayment), die zu einer Rechnung / Sammelrechnung gehören).

In solchen Fällen existieren mindestens drei (über die Belegnummer) zusammenghörige Buchungen auf dem Personenkonto. Mit Eingabe der letzten Buchung, die betragstechnisch den Vollausgleich der Offenen Posten zur Folge hat (wohlgemerkt in Fremdwährung), ermittelt das Programm auf der Basis des chronologisch jüngsten Währungskurses die einzelnen Kursgewinn- und Kursverlustverhältnisse und erzeugt maximal eine Buchung für den kumulierten Kursgewinn und kumulierten Kursverlust.

Beispiel:

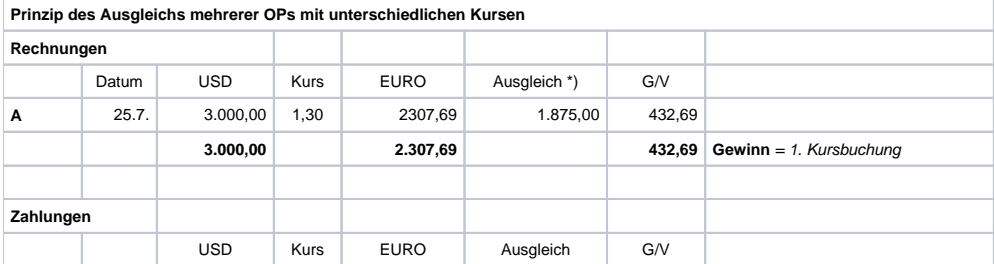

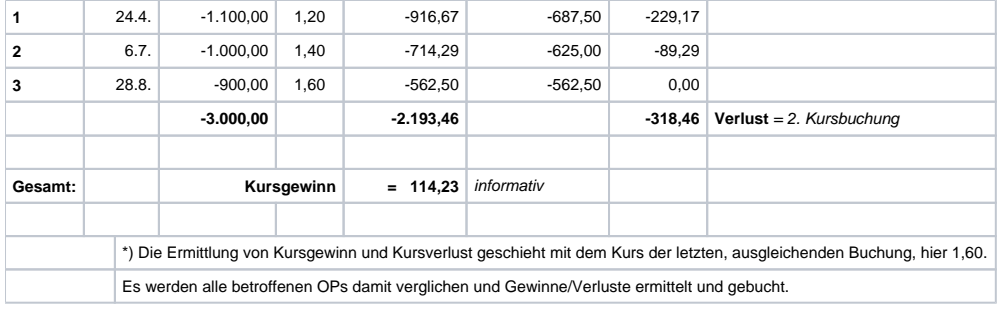

Buchungssätze aus dem Beispiel:

**Buchung: 70001 an 1200, Betrag: 1100,00 USD, Kurs: 1,2:1 (entspricht 916,67 EUR), Datum: 24.04., Belegnummer: 2001**

**Buchung: 70001 an 1200, Betrag: 1000,00 USD, Kurs: 1,4:1 (entspricht 714,29 EUR), Datum: 06.07., Belegnummer: 2001**

**Buchung: 3200 an 70001, Betrag: 900,00 USD, Kurs: 1,3:1 (entspricht 2307,69 EUR), Datum: 25.07., Belegnummer: 2001**

**Buchung Vollausgleich: 70001 an 1200, Betrag: 900,00 USD, Kurs: 1,6:1 (entspricht 562,50 EUR), Datum: 08.08., Belegnummer: 2001**

**Kursgewinn (auto. nach Abschluss der OP-Ausgleichsliste): 2150 (Aufwand aus Kursdifferenz) an 70000, Betrag: 318,46 EUR, Kurs: 1:1, Datum: 08.08., Belegnummer: 2001**

**Kursverlust (auto. nach Abschluss der OP-Ausgleichsliste): 70001 an 2660 (Ertrag aus Kursdifferenz) an 70000, Betrag: 432,69 EUR, Kurs: 1:1, Datum: 08.08., Belegnummer: 2001**

Hinweis: Je nach Kursverhältnis entstehen auch Konstellationen in den ausschließlich eine Kursverlust- oder Kursgewinn-Buchung entsteht.

# 4. Einlesen von Buchungen in die Geschäftsvorfälle

In der Praxis können z. Bsp. Ausgangs- und Eingangsrechnungen in Fremdwährung im Modul: "Warenwirtschaft" erzeugt und verbucht werden. Die resultierenden Buchungssätze werden dann genauso wie Buchungen in Leitwährung aus der Auftrag Buchungsliste über den Assistenten "Buchungssätze einlesen" in die Geschäftsvorfälle eingelesen.

Vor dem Buchungslauf ist der entsprechende Buchungsstapel der Geschäftsvorfälle jedoch über die Funktion: "Nächste Buchung in Fremdwährung" (Strg + W) auf Einzel- bzw. Splittbuchungen in Fremdwährung zu prüfen.

Die Funktion prüft zu jeder Buchung in Fremdwährung ob korrespondierende OPs in Fremdwährung vorliegen und ob durch die entsprechende Buchung ein Vollausgleich (in Fremdwährung) rechnerich erfolgen würde. Im postiven Fall wird automatisch die OP-Ausgleichsliste geöffnet und die betreffenden OPs vorausgewählt. Der Anwender prüft und schließt die OP-Ausgleichsliste (durch Erstellen & schließen). Hierdurch wird mindestens eine Kursdifferenz-Buchung erzeugt. Diese Buchung wird im entsprechenden Buchungsstapel unterhalb der Ausgangsbuchung eingefügt.

Anschließend wird die Funktion: "Nächste Buchung in Fremdwährung" (Strg + W) erneut ausgeführt. Das Programm prüft ab der zuletzt markierten Zeile die nachfolgenden Buchungen und stoppt erneut, sobald ein Vollausgleich in Fremdwährung vorliegt.

Auf diese Weise wird der Buchungsstapel von der ersten bis zur letzten Buchung geprüft. Wenn die letzte Buchungszeile markiert ist und die Funktion erneut aufgerufen wird, beginnt die Prüfung wieder bei der ersten Zeile. Bereits getroffene Zuweisungen werden gemeldet und können entweder erneut zugewiesen oder übersprungen werden.

#### **Beachten Sie** Λ

Bei erneuter Zuweisung sind doppelte Kursdifferenzbuchung möglich.

# **Tipp**

Die Funktion: "Nächste Buchung in Fremdwährung" (Strg + W) sollte direkt nach dem Einlesen ausgeführt werden bzw. vor dem ersten Aufruf sollte die erste Buchungszeile im Buchungsstapel markiert werden. Sie gilt theoretisch auch für alle Buchungen, die über die Auftrag Buchungslisten eingelesen werden oder Buchungen, die über den Zahlungsverkehreingang erzeugt und damit direkt in den Geschäftsvorfällen erstellt werden.

# 5. OP-Verrechnungsfunktion (Ausgleich von mehreren Rechnungen und mehreren Zahlungen mit unterschiedlichen Belegnummern)

Bei den Beispielen unter **Punkt 4**, wird immer die Eingabe einer "letzten" Buchung in den Geschäftsvorfällen vorausgesetzt, die zum Vollausgleich einer entsprechenden Buchungs-Konstellation führt. Außerdem ist für deren erfolgreiche Kursgewinn- bzw. Kursverlustermittlung die gleiche Belegnummer 1 in allen betreffenden Buchungssätzen zu hinterlegen.

In der Buchungspraxis gibt es den Fall, dass mehrere oder viele Buchungen zu Rechnungen und Zahlungen mit unterschiedlichen Belegnummern auf dem Personenkonto existieren (insbesondere bei Vorkasse, Anzahlungen, Abschlägen usw.). In diesen Fällen existiert ein Saldo auf dem Personenkonto aufgrund der unterschiedlichen Kurse. Eine weitere Ausgleichsbuchung kann in dieser Konstellation nicht erfolgen. Zu einem gewissen Zeitpunkt bzw. dem Stichtag, sollte das Personenkonto aber abgestimmt sein bzw. die entsprechenden Kursgewinn- oder Kursverluste gebucht sein.

Für diese Aufgabe gibt es die "**OP-Verrechnungsfunktion**". Ziel der Funktion ist es, alle betreffenden OPs eines Personenkontos auszuwerten und Kursgewinne bzw. Kursverluste zu ermitteln. In der Konsequenz sind ebenfalls die OPs ausgeglichen und das Personenkonten (im Kontext der entsprechenden Buchungen) ausgeglichen.

Der Aufruf erfolgt folgendermaßen:

In der Buchungserfassung wird mindestens das Personenkonto im Feld: "Konto" (oder "Gegenkonto") eingegeben und im weiteren Feld: "Gegenkonto" (oder "Konto") ein Verrechnungskonto (Konto der Kontokategorie: "Interimskonto") ausgewählt. Es darf kein Betrag eingegeben werden. Sofern ein Betrag eingegeben wurde, muss die Buchung verworfen und dann neu ohne Betrag eingegeben werden.

Die Eingabe einer Belegnummer ist nicht erforderlich. Außerdem ist die Umstellung der Währung auf die entsprechende Fremdwährung vorzunehmen. Die Felder der Buchung sind zu bestätigen, sodass sich die OP-Ausgleichliste (STRG+O) öffnet.

In der OP-Ausgleichliste sind alle OPs mit ihren vollständigen Ausgleichsbeträgen zuzuordnen. Nach Abschluss der OP-Ausgleichsliste enthält der Buchungsstapel eine Splittbuchung, die zu jedem OP eine Buchung gegen das Verrechnungskonto erzeugt hat (diese Buchung wird für den anschließenden OP-Ausgleich bem Buchungslauf benötigt). Die Splittbuchung hat einen Betrag von 0,00. Dementsprechend hat auch das ausgewählte Verrechnungskonto nach dem Erzeugen der Buchung immer wieder Saldo 0,00 EUR.

Zusätzlich wird je nach Konstellation eine Aufwandsbuchung für die ermittelten Kursverluste und/oder eine Ertragsbuchung für die ermittelten Kursgewinne erzeugt. Die Gewinn- und Verlustbeträge werden kumuliert, sodass je OP-Verrechnung nur maximal eine Kursgewinnbuchung und/oder Kursverlustbuchung erzeugt wird.

#### **Beachten Sie** Λ

Der historisch jüngste Kurs im Kontext der OP-Auswahl ist entscheidend für die Bestimmung der Kursgewinn- bzw. Kursverlustverhältnisses pro OP (im unter Beispiel: Zahlung 3)

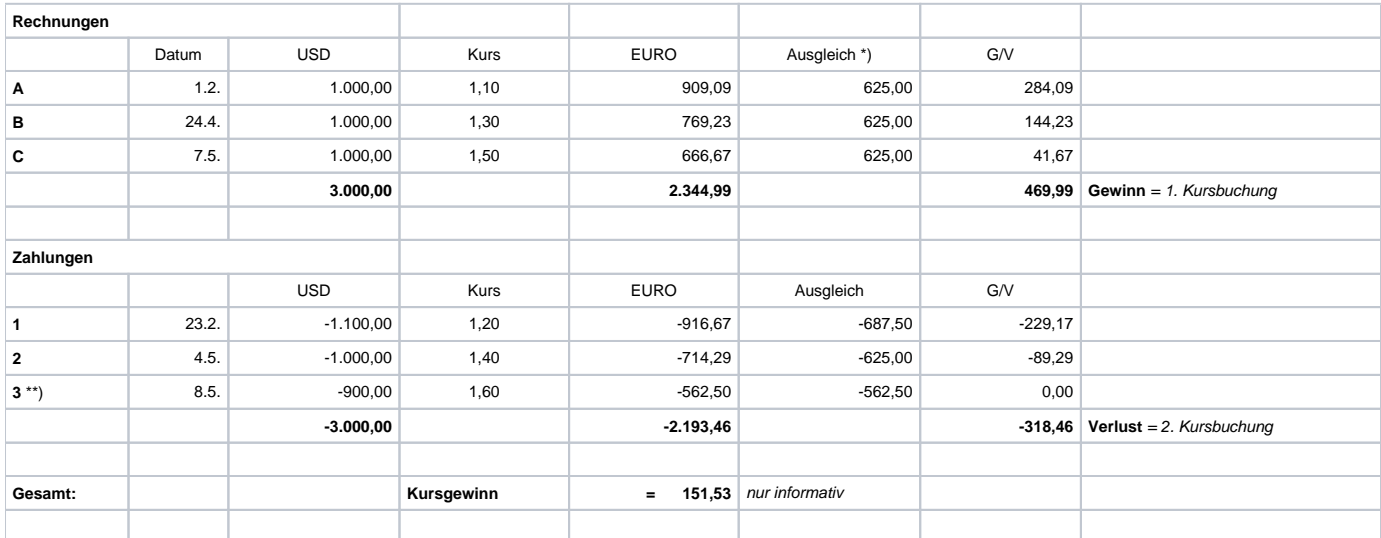

#### Beispiel von einem Personenkonto:

\*) Die Ermittlung von Kursgewinn und Kursverlust geschieht mit dem Kurs der letzten, ausgleichenden Buchung, hier 1,60. Es werden alle betroffenen OPs hiermit verglichen und Gewinne/Verluste ermittelt und gebucht.

\*\*) Es wird unterstellt, dass diese Buchung die historisch jüngste Buchung in der ausgewählten Konstellation an Buchungen ist.

#### **Hinweis** Δ

Die Ermittlung der historisch jüngsten Buchung erfolgt über das Historydatum des OP-History-Datensatzes.

# 6. Wichtiger Hinweis

Für die korrekte Ermittlung von Kursgewinnen bzw. Kursverlusten darf die entsprechende Offene Posten History nicht manipuliert werden (Datensätze ändern, kopieren, löschen usw.). Ansonsten besteht die Möglichkeit, dass die beschriebene Funktion kein bzw. nicht das gewünschte Ergebnis liefert.

Die hier beschriebenen Funktionen greifen nicht unter ZAHLUNGSVERKEHR - KONTOAUSZÜGE - ZAHLUNGSVERKEHREINGANG. In diesem Bereich kann nur eine OP-Zuweisung und ein Buchungssatz erzeugt werden. In den Geschäftsvorfällen muss die OP-Zuordnung über die OP-Ausgleichliste erneut vorgenommen werden. In solchen Konstellationen darf der OP im Zahlungsverkehreingang nicht ausgeglichen werden.